## clickwhize.com

How To Link A Google Ads Account To An MCC Account?

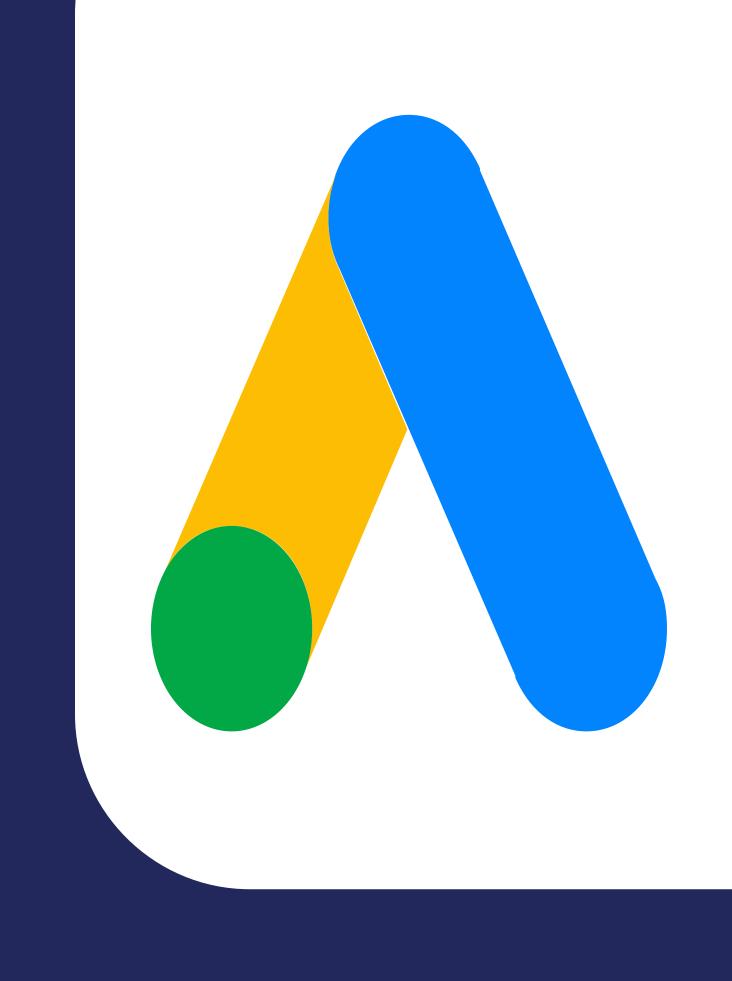

- Log Into Your MCC
- Navigate To 'Accounts'
- Click 'Link Existing Accounts'
- 4. Send Invitation
- 5. Accept Invitation
- Review Access Level

SOURCE: clickwhize.com